## 臺北市立中山女子高級中學

# 112 學年度繁星推薦

## 校內報名與網路登記暨申請表填寫說明

#### 一、 報名程序

- (一) 詳閱簡章及本校校內推薦實施要點:
	- 1.請詳細閱讀上列簡章中各大學招生學群、校系、每學群可填志願數、各校系對學 測成績和在校成績之要求、各學群所適合之類組。須符合各學群及學系的推薦條 件始能申請該學群之校內推薦資格。各高中對於每學群至多推薦2名,每所大學 之錄取名額各高中至多為 8 名。另原住民學生符合報名資格申請繁星計畫原住民 外加名額者,使用紙本報名表報名,不需網路登記。
	- 2.請詳細閱讀本校校內推薦實施要點及申請表件。

112 學年度大學入學 繁星推薦管道 校內網路填寫志願 家長同意書

(二) 登記志願:校內推薦每人僅有 1 個志願,採上網登記,並同時繳交申請表。網 路上所登記之志願必須與申請表上相同,不同則視同申請表填寫不實。

### 二、 校內報名與網路登記日:**3/6(**一**)**

(一) 繳交家長同意書:3/6(一) 7:30~8:10 繳交完成簽名之家長同意書至教務處。

Gi en a

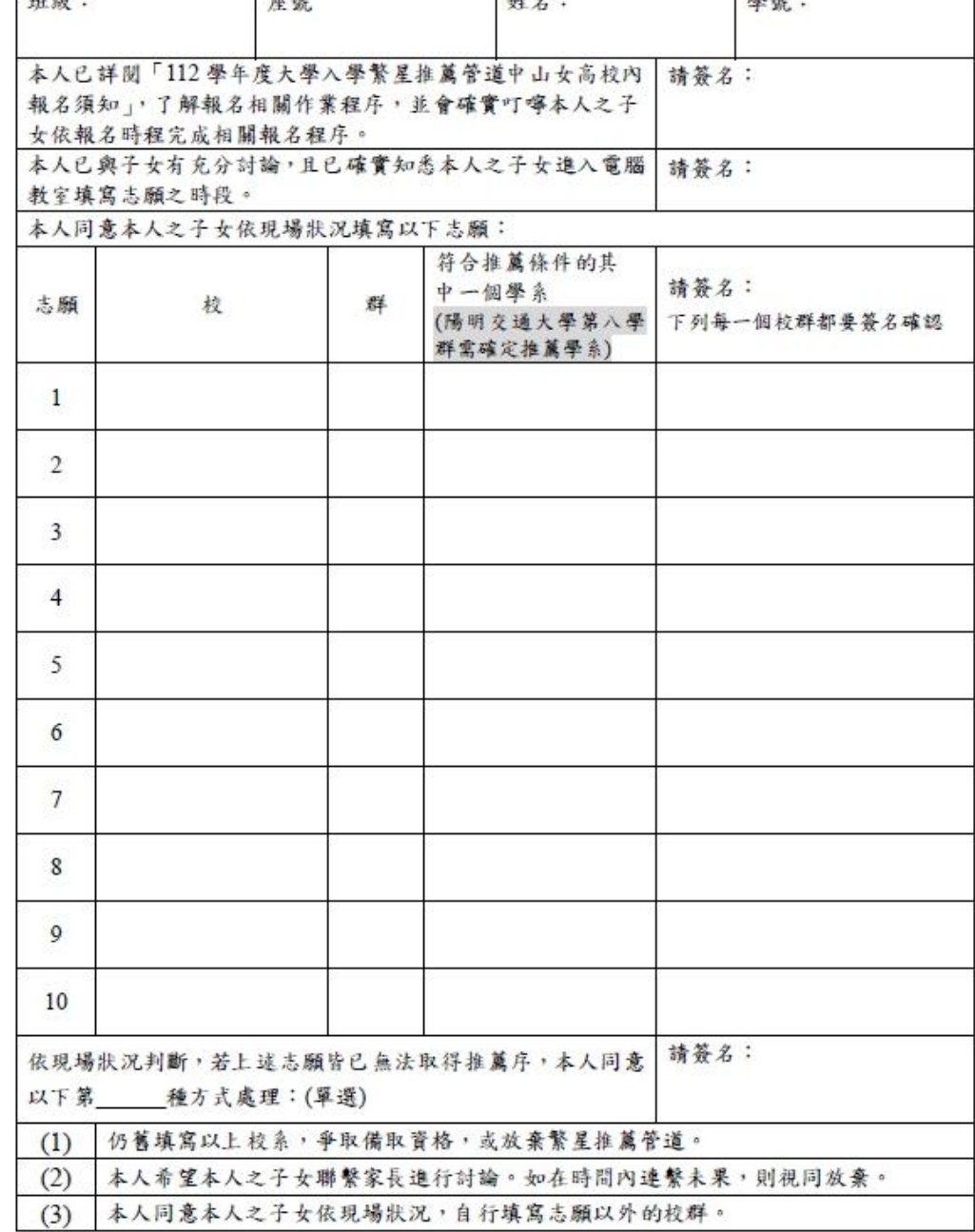

請確認以下左方欄位說明之事項,並於右方欄位簽名:

家長同意書填寫注意事項:

- 1. 家長簽名至少有4處,每一個 志願都要逐一簽名。
- **2.** 同一個校群,僅須寫一次。不 須把不同系逐一列出。
	- **(**陽明交通大學第八學群除外, 需確定推薦醫學系或牙醫系**)**
- 3. 學系名稱請填全名,以便審 核。如填寫不全,致審核未通

過,自行負責。

4. 家長同意書完成簽名後請自行

影印留存,正本交回教務處。

※ 此同意書請自行影印留存一份。

(二) 網路登記:3/6(一)9:00~16:30 依公告之時間分批進入電腦教室填寫。

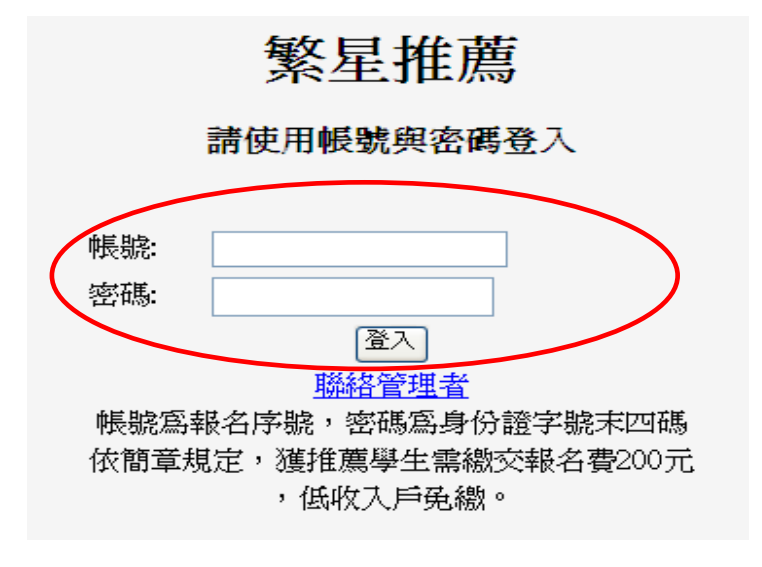

進入系統之帳號為學測報名序號, 密碼為身分證後四碼。

(三) 登錄之後,請先閱讀網頁上的 3 個步驟,並依照步驟進行志願登記。

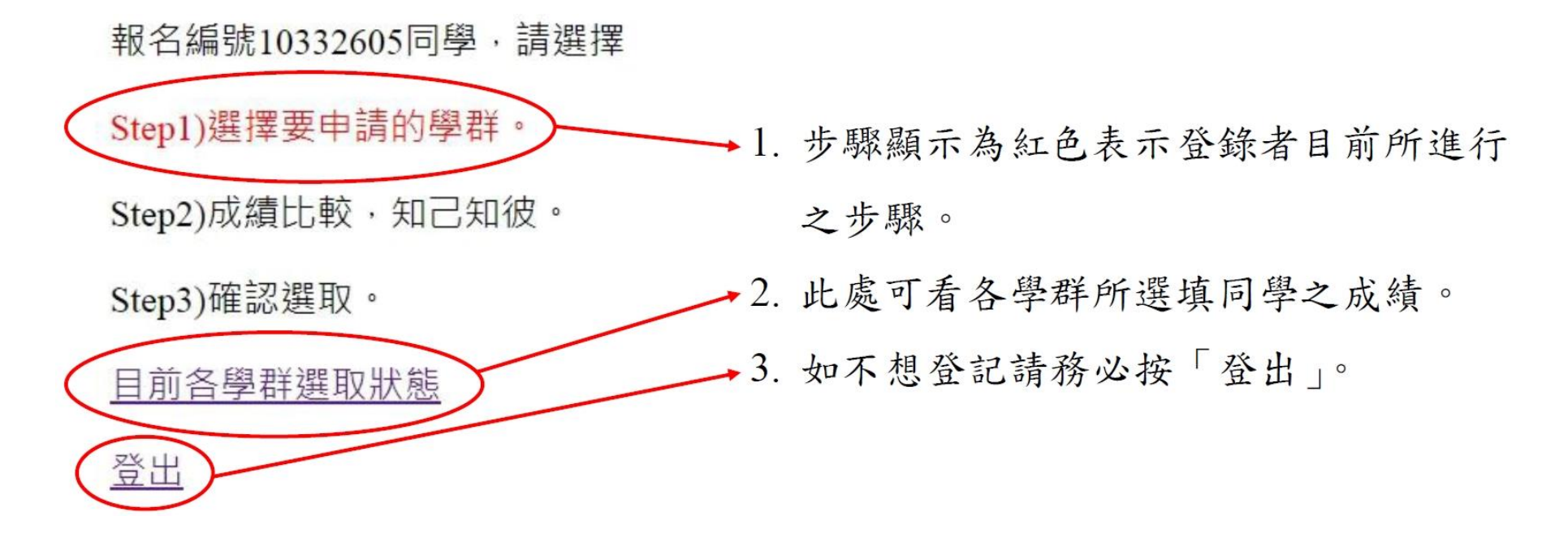

(四) 請選填自己心目中的校群,1 人僅有 1 個志願。

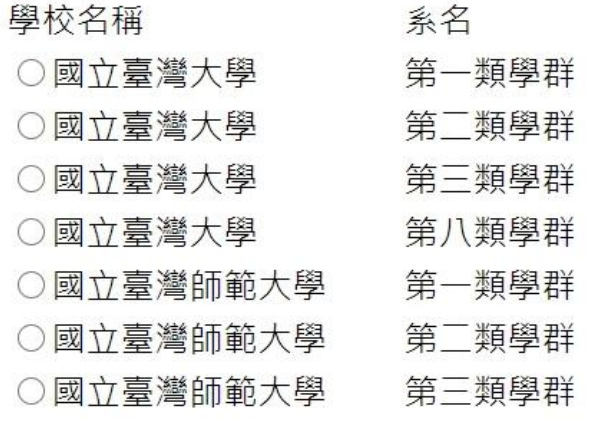

點選欲填學群之後,按「下一步」。

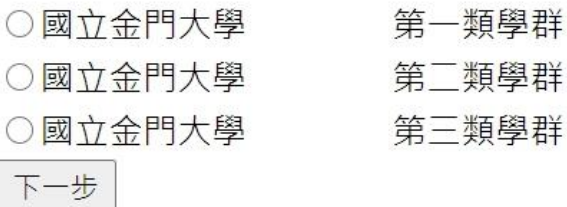

- (七) 如須重新選取志願,必須先退選原志願。
	- 報名編號10332605同學,請選擇

#### Step1)已經選取過, 要選擇其他學群, 請先退選。

Step2)成績比較, 知己知彼。

Step3)確認選取。

目前各學群選取狀態

(五) 選填進入該校群之後,可看見自己的學測成績、在校成績全校排名百分比,亦 可同時看見其他已選填此校群的同學的成績。若確定要選擇此校群為志願,務必 按頁面下方「我要報名」之按鈕,才算報名成功。

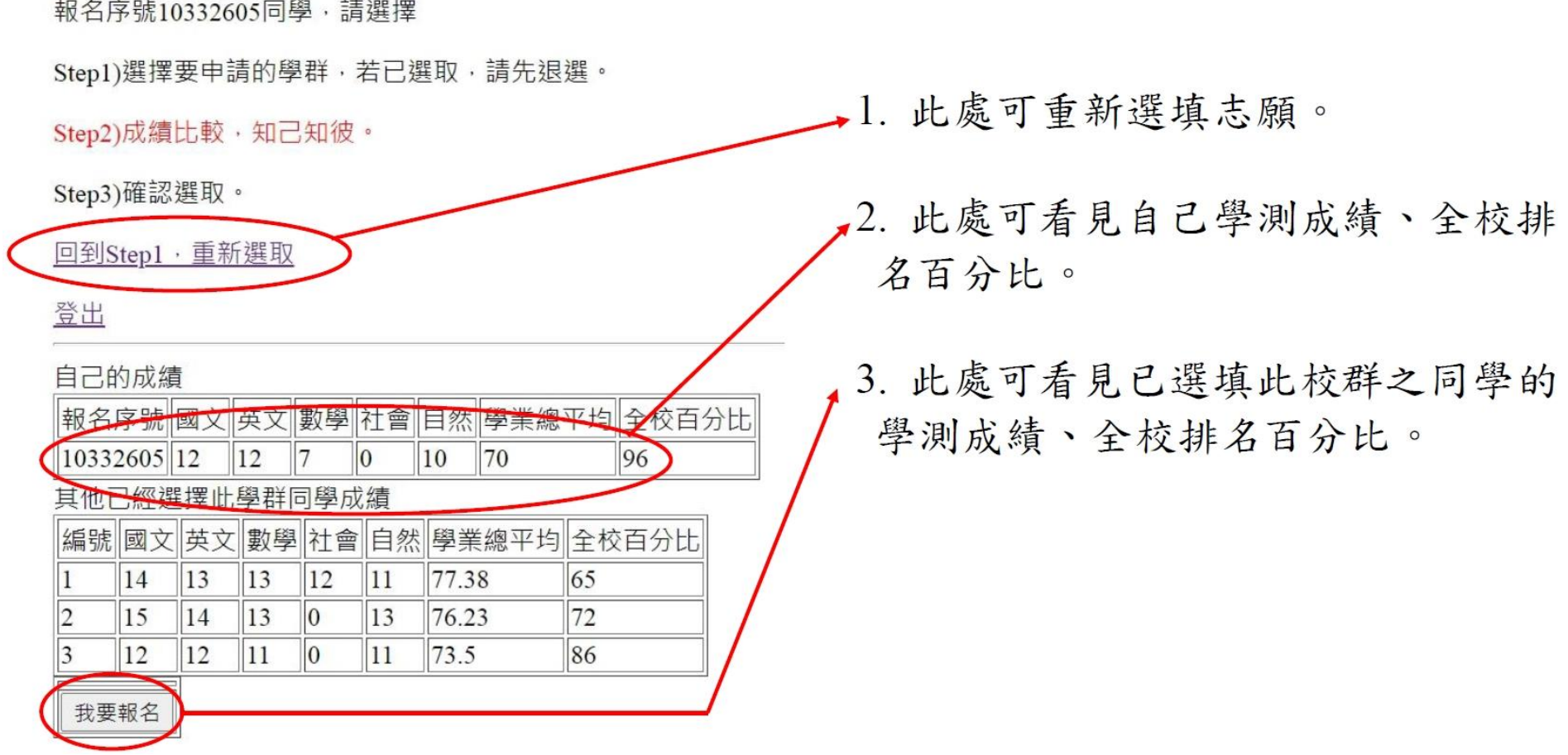

(六) 出現報名成功訊息,才算志願登記成功,並記得登出。

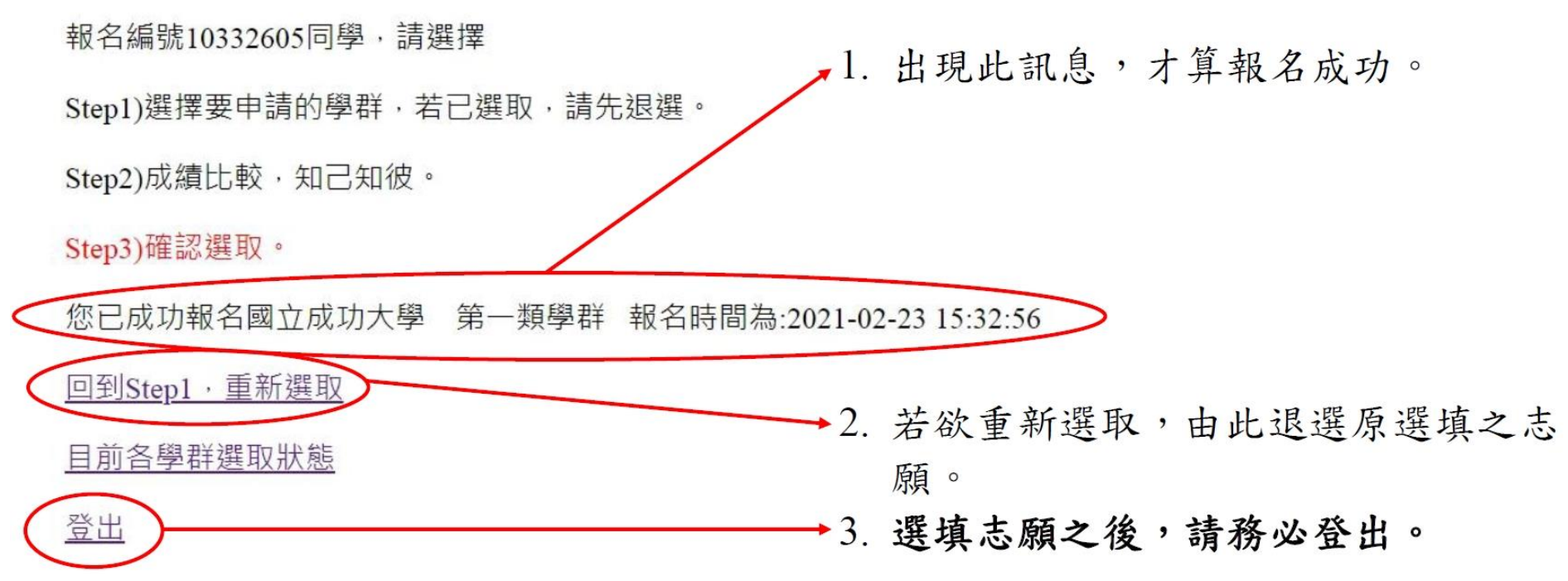

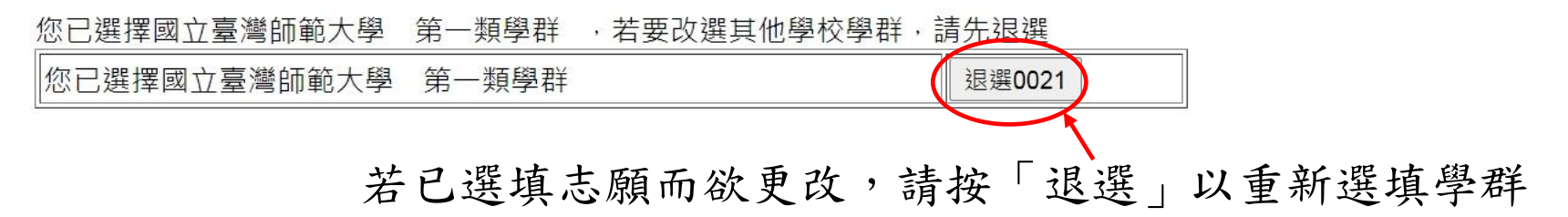

### 三、 填寫申請表

上網登記志願同時,也須填妥申請表,並經由家長簽章之後,於 **3/7**(二)早上 10:10 前繳交至註冊組,逾時不候。並請務必確認申請表上所申請之校群與網路填寫 之校群為同一校群,若有誤則視同申請表填寫不實而以棄權論。

原住民學生申請各大學原住民外加名額者,需於 **3/7**(二)早上 **10**:**10** 前以繳交原 住民各大學外加名額推薦申請表方式提出申請,不需上網填報,逾時視同放棄資格。

報名表填寫注意事項如下:

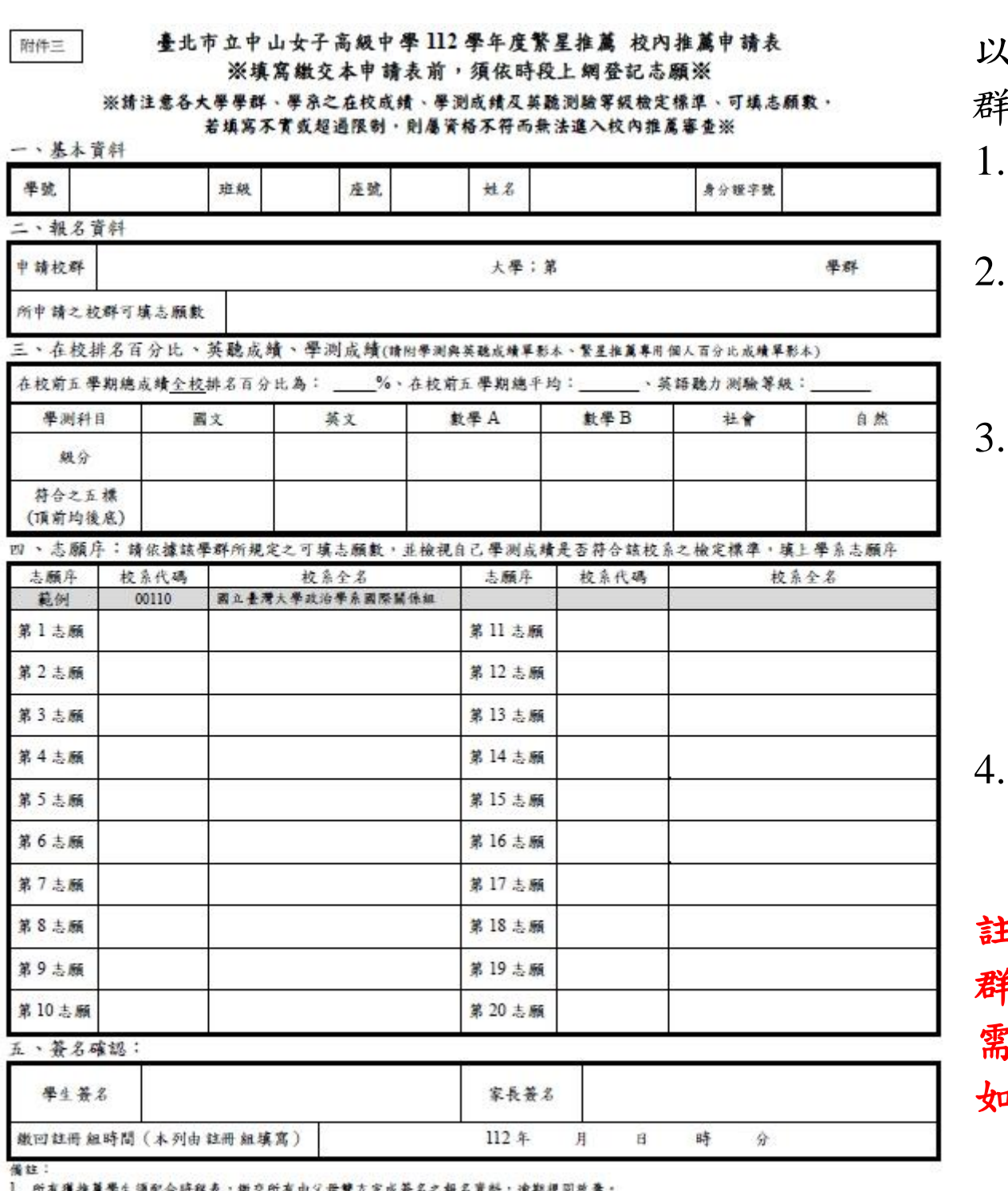

於放棄期限後不得放棄推薦,違者記小過乙次,

入學資格之考生,一律不得報名木學年度大學「繁星推薦」入學招生 年度大學辦理特殊選才招生試辦計畫」錄取且未依限放棄

**8八举群「通過」第一階段篩選考生,於報名參加當年度「個人中請」八舉招生時,不得再報名同一所大學之醫學系。** 

繁星政榜「錄取」即取得該校入學資格,無論放棄與否,一律不得報名當學年度大學「個人中請」入學及參加「科技校院日間部四年制中請 ·學」第一階段節選。

以下舉「國立台灣大學第一類學 群」為例。

- 1.請確定所有基本資料皆填寫正 確。
- 請填寫申請之學校及學群,並 確認所申請之校群與網路登記 之校群相同。
- 3.依照簡章規定可填志願數,依 序填出該學群中之學系志願, 本範例中可填志願數為 12, 因此所填出的志願數可能依序 為「外國語文學系」、「日本語 文學系」、「經濟學系」…等。 填寫完畢之後須本人及家長簽 名,並在時限內繳交至註冊組

註:推薦「陽明交通大學第八學 群」並獲推薦的學生,志願校系 需與家長同意書上之校系相同, 如不相同,取消校內推薦資格。

- 6. 繁星效榜「錄取」即取得該校入學資格,若未於期限內向該錄取學校聲明效養入學資格,一律不得參加大學考試入學分發招生。
- 7. 推薦「陽明交通大學第八學群」並獲推薦的學生,志願校系需與家長同意書上之校系相同,如不相同,取消校內推薦資格。